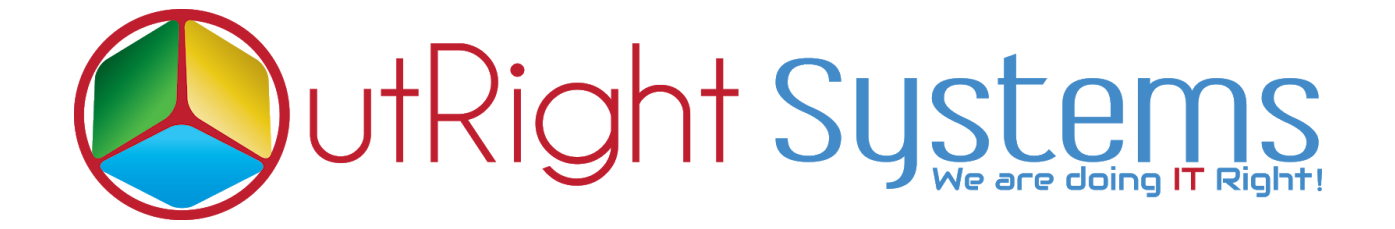

# **[Global Hide Manager](https://store.outrightcrm.com/product/suitecrm-global-hide-manager/)**

# **Installation Guide**

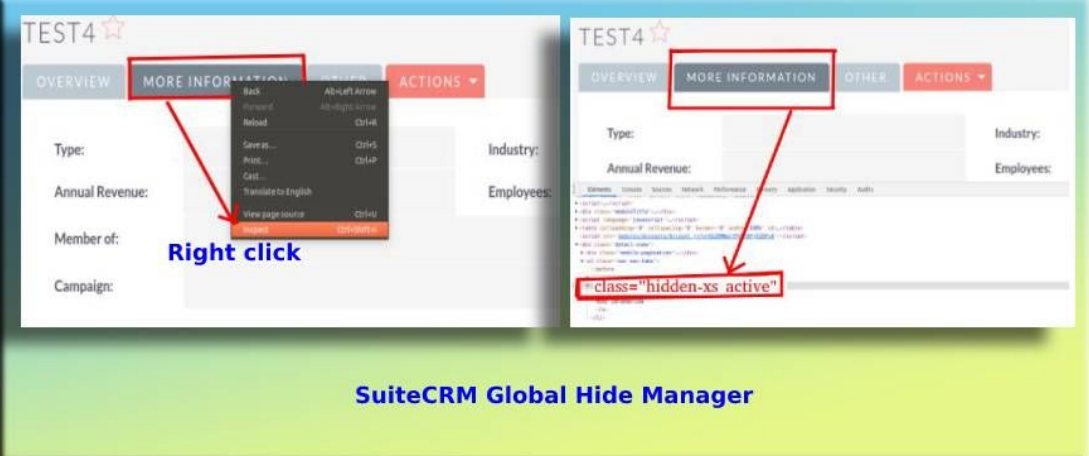

## **Pre-requisites**

Please follow the below steps before installing the Global Hide Manager.

- **1.** Log in as an Administrator.
- **2.** Verify the CRM version should be compatible with Global Hide Manager.
- **3.** CRM should have the Outright utils file, if not then install the Outright Utils package first then install Global Hide Manager.

# **Installation Guide:-**

- **1.** Go to the Administration page.
- **2.** Click on "**Module Loader**" to install the package.

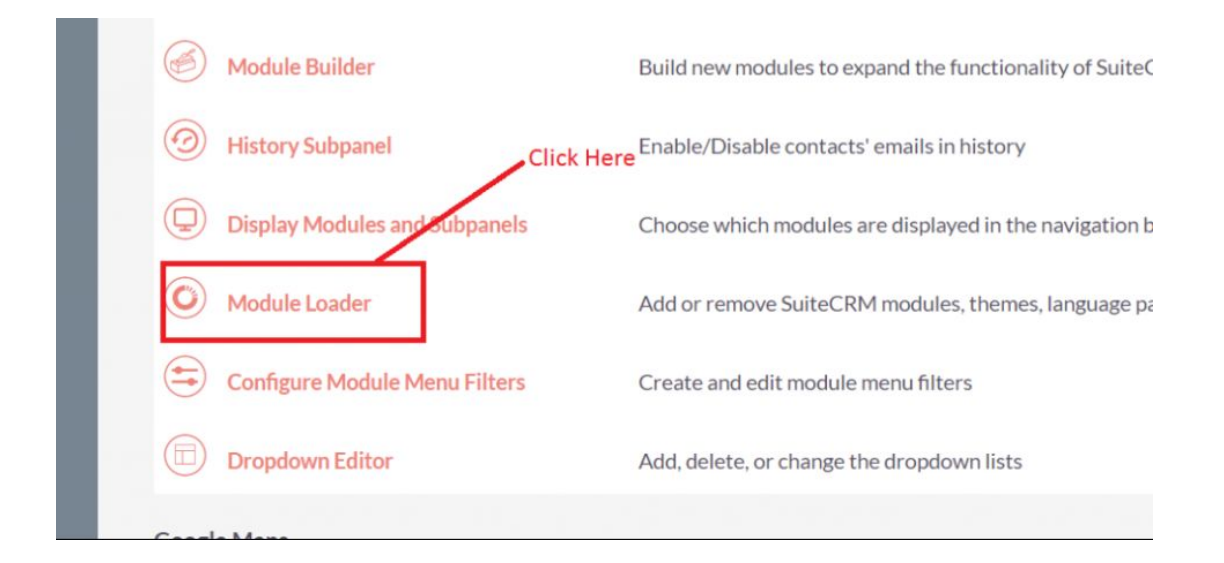

**3.** Click on "**Choose File**" button and select the GlobalHideManager.zip

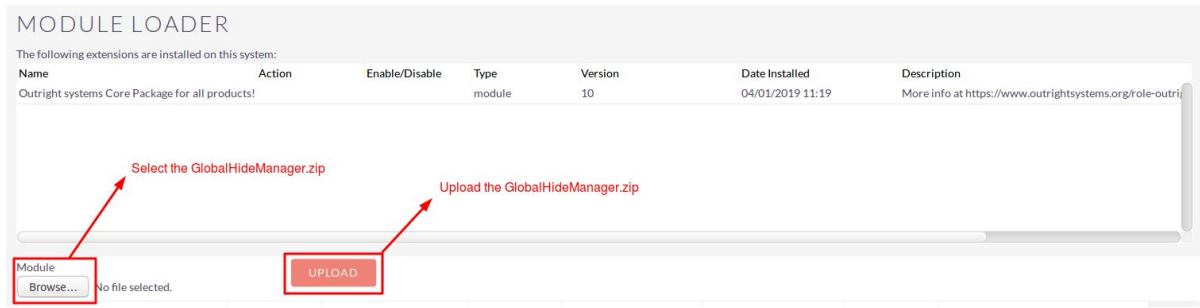

**4.** Click on "**Upload**" to upload the file in CRM and then click on the Install button.

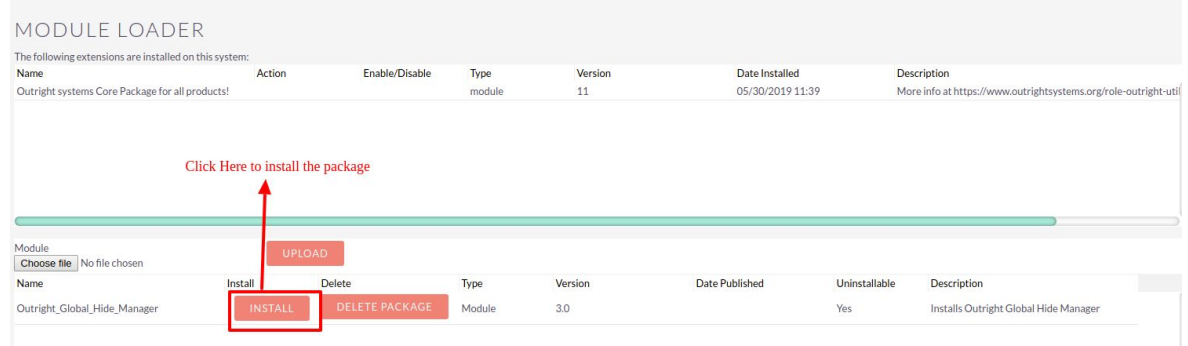

### **5.** Again go to the Administration page and click on repair.

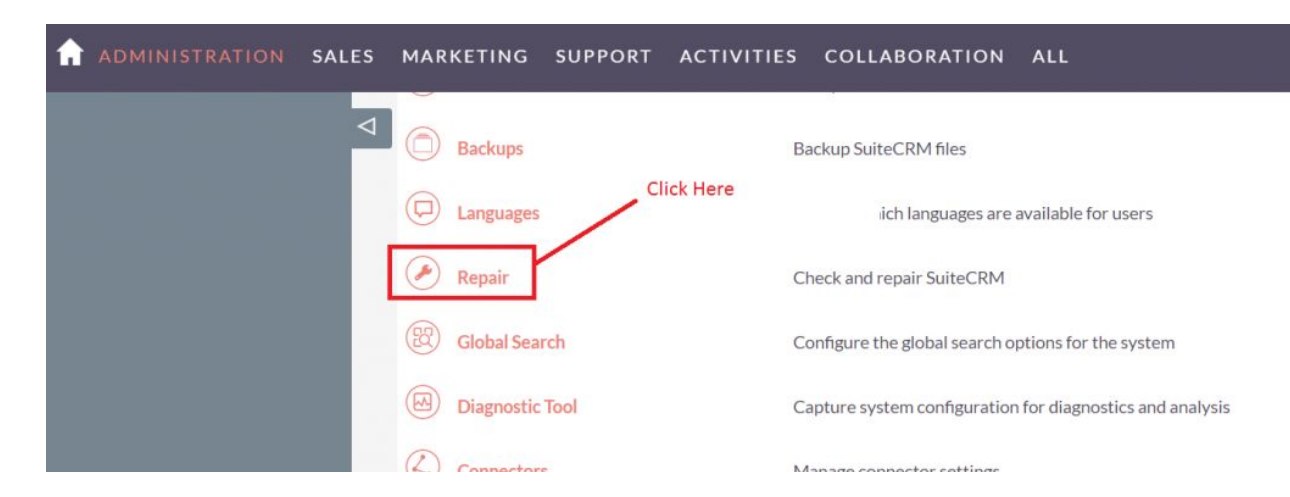

### **6.** Click on "**Quick Repair and Rebuild**" and click on the execute button.

NOTE: any changes you make to the script in the textbox will be reflected in the exported or executed code.

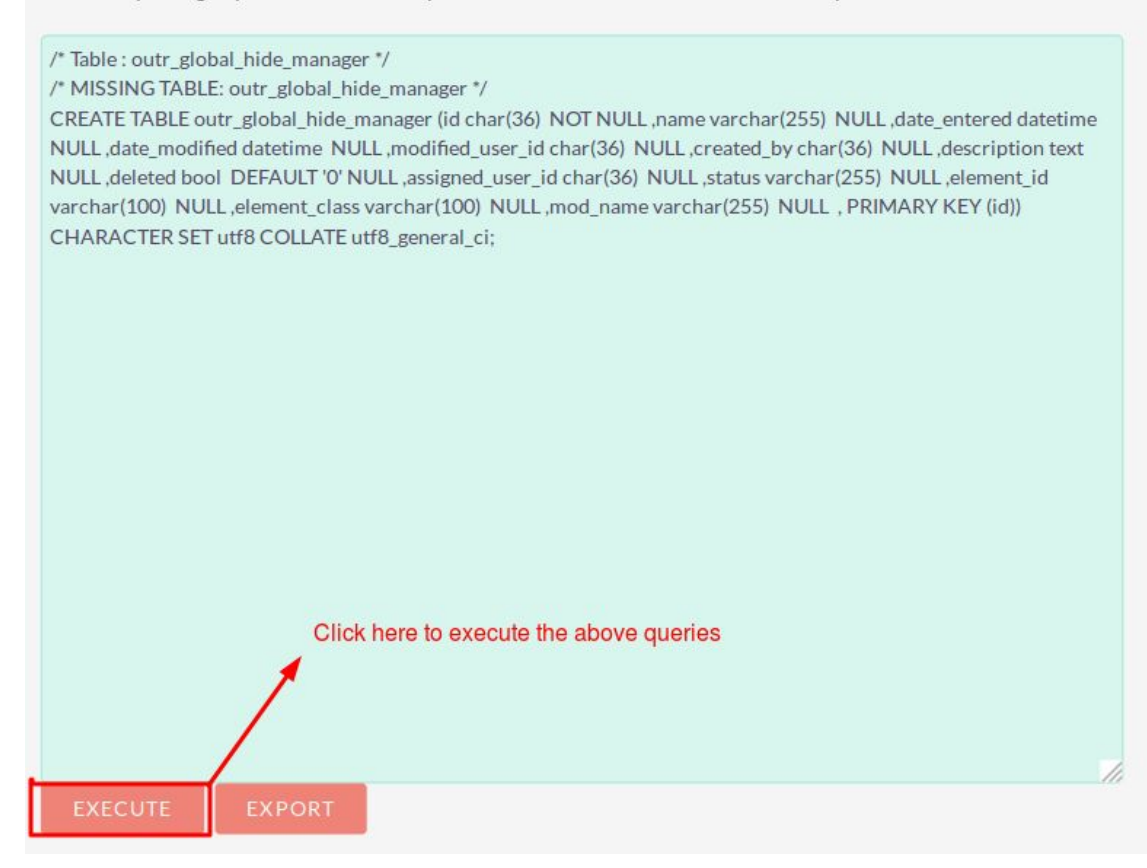

## **NOTE: After installing each plugin, It is mandatory to repair and execute.**